## 技術ノート KGTN 2020101403

## 現 象

[GGH6.1] バージョン 6.1 の新機能 Video Replay を全てのクライアント (端末) で有効にする方法は?

## 説 明

アドミンコンソールの Tools → Host Options → Client Access → Video Replay で Always on を選択して下さ い。なお、 Video Replay 機能は Windows 環境向けのクライアントでのみ利用可能です。

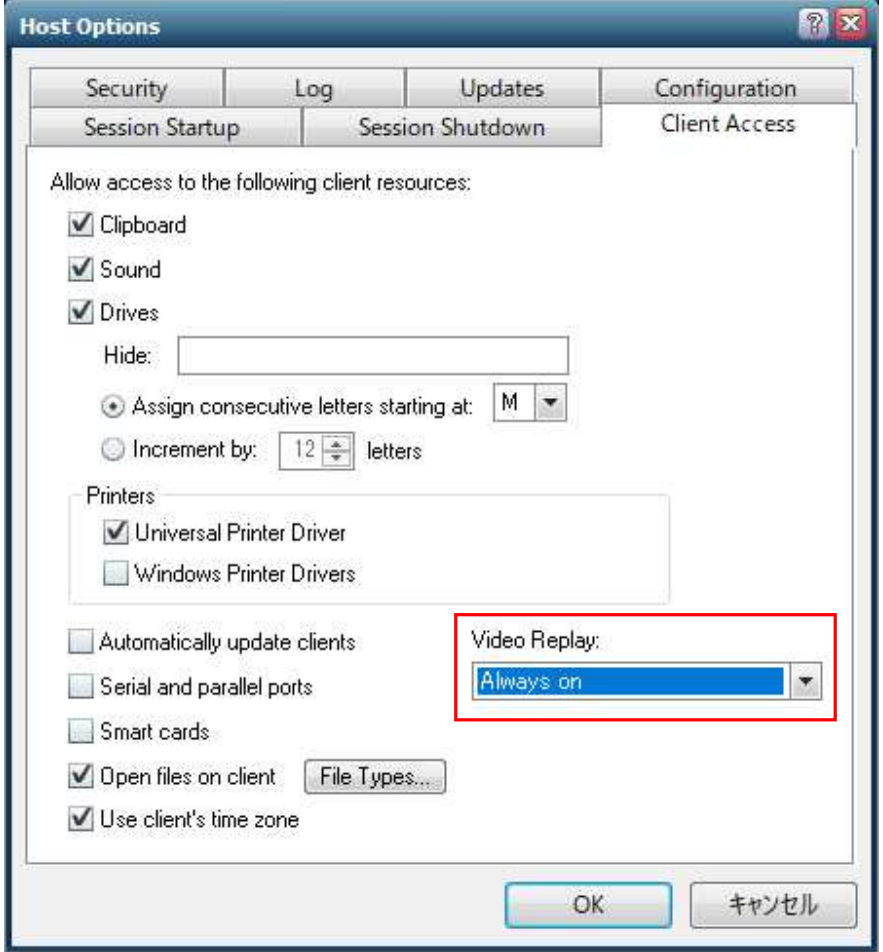

Last reviewed: Oct 14, 2020 Status: DRAFT Ref: NONE Copyright © 2020 kitASP Corporation